### 1. Descrizione

Grazie allo specifico Modulo Radio, Il rilevatore Seagull WiFi aggiunge alle funzionalità del dispositivo standard la possibilità di essere configurato in remoto senza necessità di operare fisicamente sull'apparato.

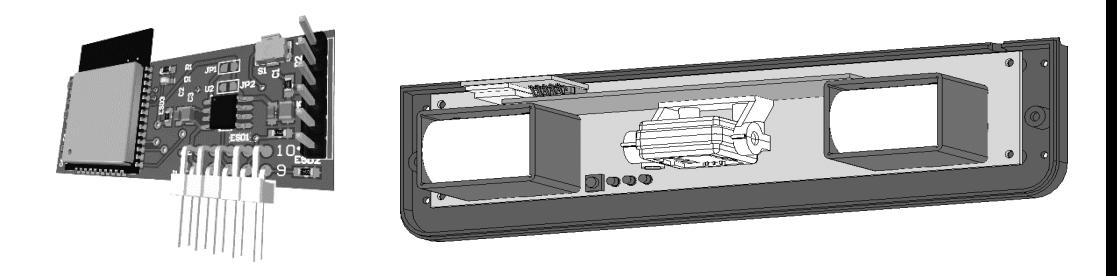

## 2. Specifiche Tecniche Modulo WiFi

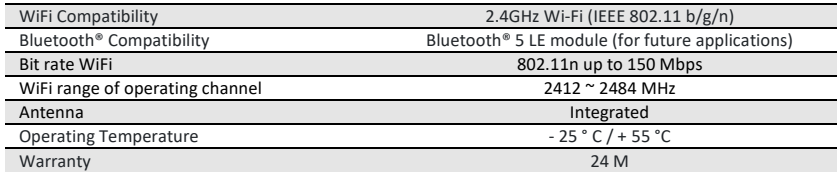

### 3. Requisiti

Per configurare Seagull WiFi, è necessario un PC o uno Smartphone o qualunque altro dispositivo che consenta la possibilità di connettersi tramite lo standard WiFi e che includa un browser Web (es: Chrome, Safari, Opera….).

#### 4. Ricerca rete e connessione

- Accendere Seagull WiFi
- Dal proprio dispositivo, effettuare la ricerca reti e individuare il SSID: **WIFI-Seagull**
- Effettuare la connessione inserendo la password standard: **12345678**

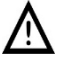

Alcuni smartphone di nuova generazione non consentono l'accesso a reti non collegate direttamente a internet. Occorre dunque disattivare momentaneamente la connettività cellulare durante le operazioni di configurazione.

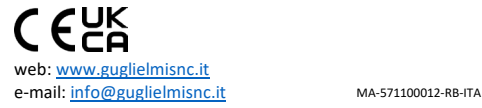

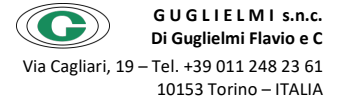

09:46

< Indietro

Wi-Fi WIFI-Seagull

Wi-Fi

計全国

**Modifica** 

 $\bullet \in \mathcal{C}$ 

**Parameter Setting** 

# 5. Impostazione Parametri WiFi

Seagull WiFi esce di fabbrica con una configurazione standard. Per motivi di sicurezza e personalizzazione è consigliabile modificare il SSID e la password.

- Aprire il browser preferito e digitare l'indirizzo: **192.168.4.1**. Si aprirà la home page
- Premere il pulsante WiFi Settings
- Modificare a piacere SSID e password secondo le proprie esigenze. Si consiglia di rinominare il SSID in modo da descrivere dove geograficamente è posto il sensore. Ad Esempio "Ingresso\_1A".
- Si consiglia di impostare la password in modo che contenga lettere maiuscole, minuscole e numeri.
- A configurazione ultimata, premere SET e in seguito Reboot. Riconnettersi dunque con le nuove impostazioni.

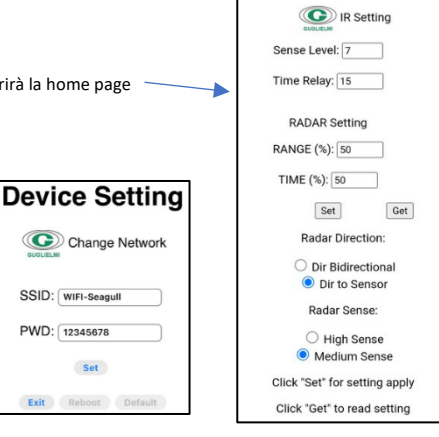

## 6. Impostazione Parametri Rilevatore

Nella home page rappresentata nell'immagine sopra è possibile impostare i valori di sensibilità dell'infrarosso e del radar. I campi disponibili sono:

- IR Settings Sense Level: impostabile da 1 a 10 definisce la sensibilità dell'IR. 1 è sensibilità minima, 10 è massima.
- IR Settings Time Relay: è il tempo di attivazione del relè espresso in secondi.
- Radar Settings Range: impostabile da 1% a 100%, è la portata del radar, utile per rendere sensibile la sola area interessata.
- Radar Settings TIME: è la regolazione del tempo di attivazione del relè in un intervallo compreso tra 0,5 e 6 sec.
- Radar Settings Bidirectional o Dir to Sensor: si seleziona se far rilevare oggetti in solo avvicinamento. O anche in allontanamento
- Radar Settings Medium Sense/High Sense: imposta la sensibilità del radar.

Una volta impostati i parametri desiderati, occorre premere il tasto "SET" rendendo subito operativa la configurazione. Il tasto "GET" serve invece per leggere i parametri memorizzati nel dispositivo.

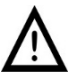

ı

web[: www.guglielmisnc.it](http://www.guglielmisnc.it/)

I sistema di auto diagnosi evidenzierà eventuali anomalie indicando "KO" nei campi compilabili. In questo caso occorre riavviare il dispositivo levando tensione e rimettendola dopo 1 minuto. In caso l'errore persista, rivolgersi all'assistenza tecnica Guglielmi

# 7. Menù informazioni

Il menù informazioni è raggiungibile dalla Home page premendo il tasto "Info". In questa pagina è possibile verificare la versione del firmware caricato sul sistema. La foto di fianco è solo indicativa.

Nella sezione "Manual Drive Relay" è possibile pilotare manualmente il relè dell'infrarosso.

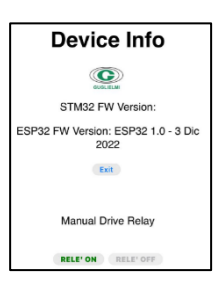

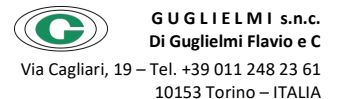